# **BAB III METODOLOGI PENELITIAN**

#### *3.1 Metode Penelitian*

Bab ini akan menjelaskan langkah-langkah penelitian yang akan dilakukan dalam perancangan sistem deteksi dan monitoring karbon monoksida (CO). Alur penelitian yang digunakan seperti pada gambar 3.1.

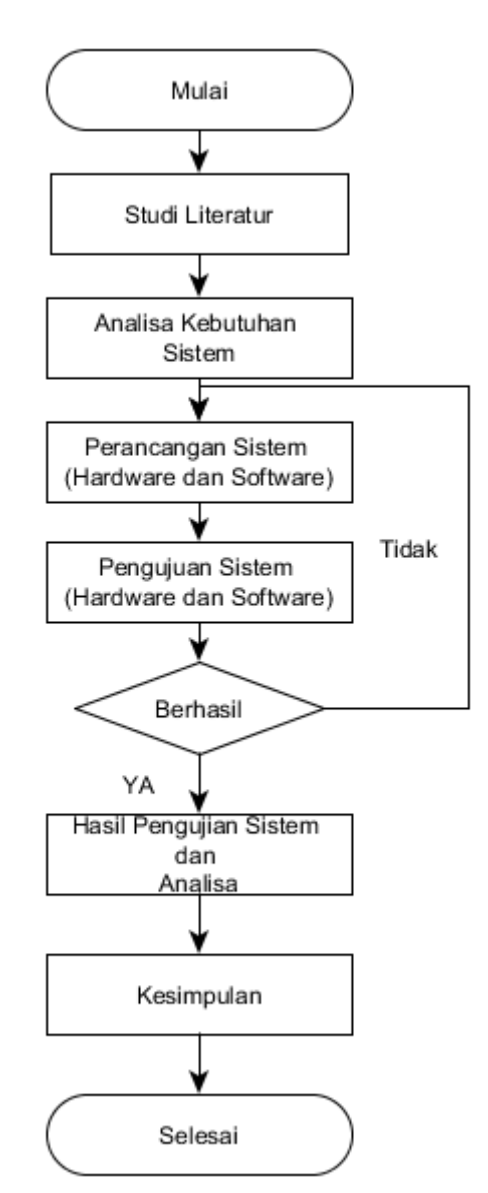

**Gambar 3.1. Alur Penelitian.**

Berdasarkan alur penelitian pada gambar 3.1 menjelaskan tahap dari pembuatan alat, diawali dengan studi literatur yaitu mencari referensi penelitian yang serupa untuk mendukung keberhasilan penelitian. Kemudian dilanjutkan dengan analisa kebutuhan sistem yatu meliputi komponen yang dibutuhkan, selanjutnya dalam proses perancagan diawali dengan perancangan *hardware* sebagai sistem pendeteksi gas karbon monoksida, uji coba rangkaian diperlukan agar hasil rancangan dapat berfungsi sebelum ke tahap selanjutnya. Setelah rangkaian berhasil berfungsi maka masuk ketahap perancangan dan pembuatan program dengan menggunakan *software* Arduino. Program yang telah dibuat selanjutnya di*upload* pada *hardware*. Jika program telah berhasil dan sesuai fungsinya selanjutnya masuk ke tahap pengujian terhadap objek penelitian yaitu dalam perancangan sistem deteksi dan monitoring karbon monoksida (CO). Tahap terakhir melakukan analisis terhadap hasil kinerja alat dan pembuatan kesimpulan dari percobaan alat, selesai

### **3.2 Perancangan Sistem**

Perancangan sistem merupakan suatu hal yang dilakukan untuk mempermudah proses pembuatan alat. perancangan sistem deteksi dan monitoring karbon monoksida (CO) digambarkan pada diagram blok dapat dilihat pada gambar 3.2 Blok diagram menjelaskan gambaran umum mengenai cara kerja darisistem monitoring peringatan polusi udara yang akan dibuat.

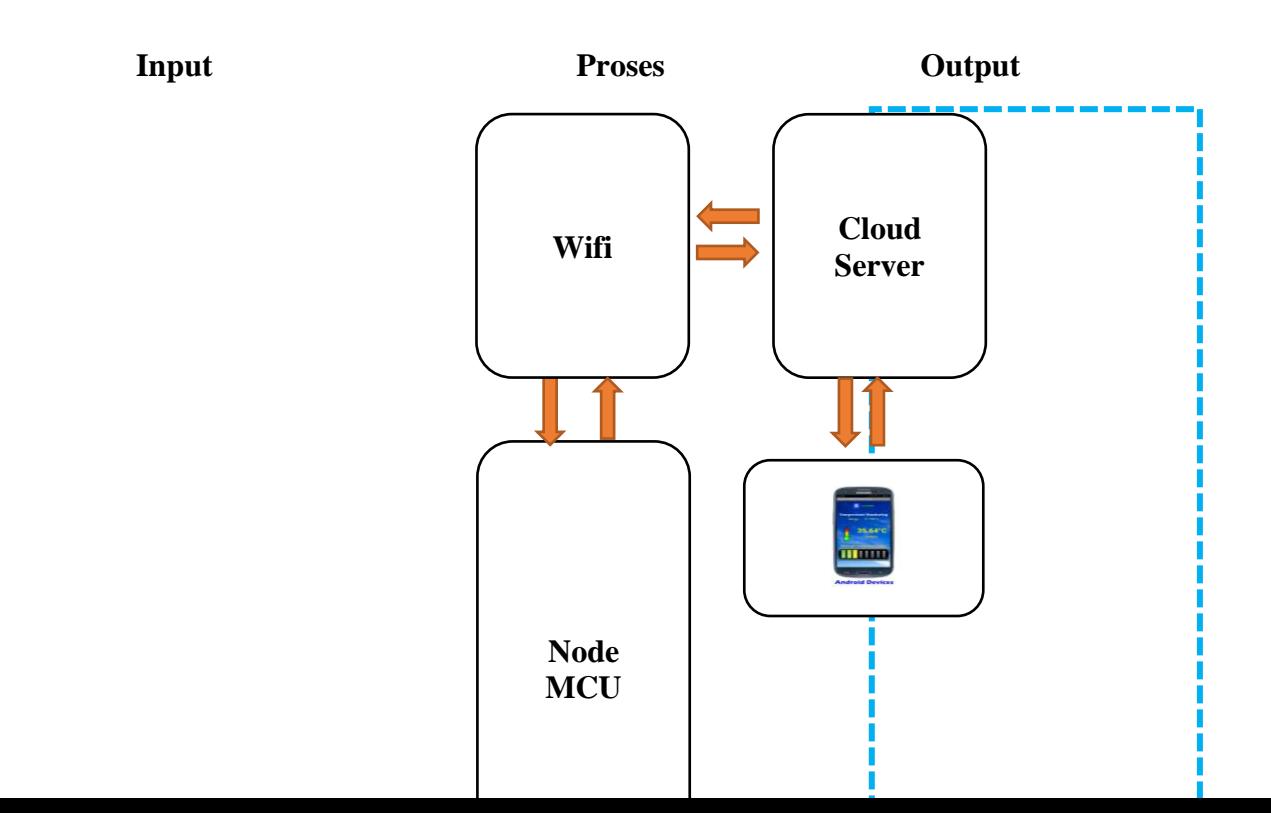

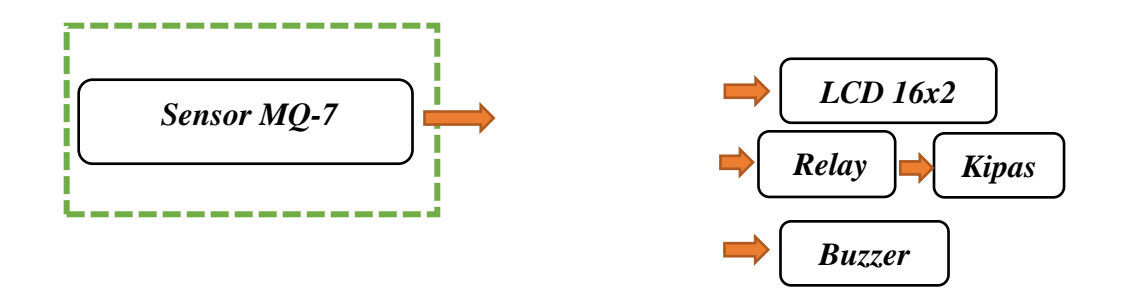

**Gambar 3.2. Blok Diagram Sistem**

Dari gambar blok diagram sistem dapat diketahui sistem kerja dari alat yaitu 1 inputan sensor yaitu. Sensor gas MQ-7 hanya digunakan untuk mendeteksi gas karbon monoksida. Serta akan diproses oleh nodemcu sehingga hasil pembacaan sensor dapat dilihat pada aplikasi yang telah dibuat pada android. jika pemabacaan kadar gas >70 ppm maka relay kipas dan buzzer akan ON "**kadar gas karbon monoksida bahaya**" sedangkan jika kadar gas >45 dan <70 ppm maka relay kipas akan ON dan buzzer akan OFF **"kadar gas karbon monoksida meningkat"** dan jika pembacaan kadar gas <45 ppm maka relay kipas dan buzzer akan OFF "kadar **gas karbon monoksida normal**" hasil pembacaan dari sensor dapat dilihat di handphone dan tampilan LCD 16x2.

#### **3.2.1 Perancangan Perangkat Keras**

Perancangan menjadi bagian yang sangat penting dilakukan dalam pembuatan suatu alat karena dengan merancang terlebih dahulu dengan komponen yang tepat akan mengurangi berlebihnya pembelian komponen dan kerja alat sesuai dengan yang diinginkan. Untuk menghindari kerusakan komponen perlu dipahami juga akan karakteristik dari komponen-komponen tersebut.

### **3.2.1.1 Rangkaian Sensor MQ-7**

Sensor MQ-7 digunakan sebagai *input* untuk membaca nilai kadar gas karbon monoksida. Gambar rangkaian Gambar rangkaian sensor MQ-7 dapat dilihat seperti pada gambar 3.3

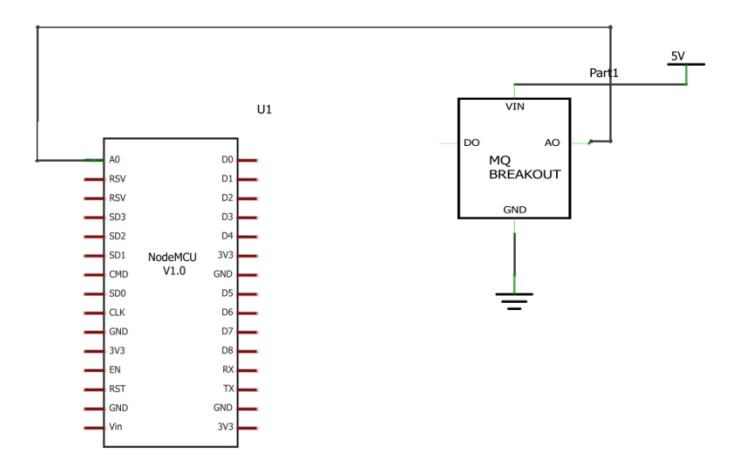

**Gambar 3.3 Rangkaian Sensor MQ-7**

Pada rangkaian sensor MQ-7 hanya beberapa kaki yang dihubungkan ke pin analog nodemcu agar hasil proses pada nodemcu dapat membaca nilai gas karbon monoksida. Penjelasan penggunaan PIN nodemcu dan sensor MQ-7 ditampilkan sebagai berikut:

- Sensor MQ-7 mendapat tegangan input sebesar +5.0V dari sumber tegangan
- Kaki GND mendapat Ground dari sumber tegangan
- Kaki Data Out A mendapat pin A0 dari nodemcu.

### **3.2.1.2 Rangkaian** *Relay*

Rangkaian *relay* digunakan sebagai *output* yang akan diproses oleh nodemcu sehingga akan menghidupkan kipas. Gambar rangkaian *relay output* dan tata letak dapat dilihat seperti pada gambar 3.4.

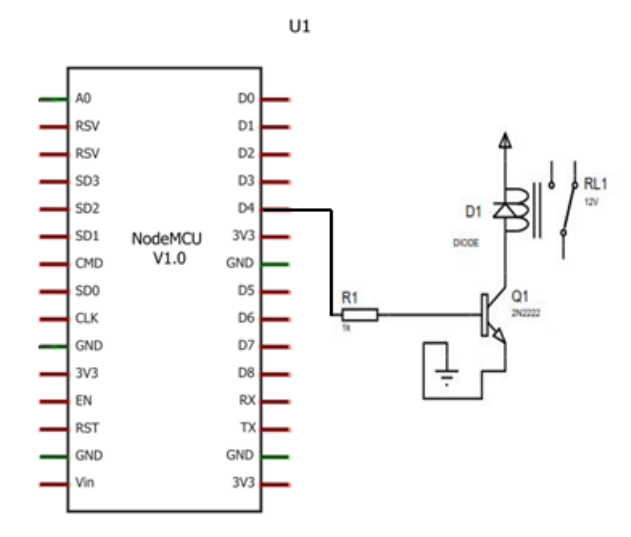

**Gambar 3.4 Rangkaian** *Relay*

Pada rangkaian *relay* hanya beberapa kaki yang dihubungkan ke pin Digital nodemcu agar hasil proses pada nodemcu dapat menghidupkan kipas. Penjelasan penggunaan PIN nodemcu dan *relay* yaitu Pin D2 Nodemcu mendapat resistor dengan tahanan sebesar 100Ω, Resistor mendapat kaki basis dari transistor BC548, Kaki kolektor transistor BC548 terhubung dengan kaki *coil relay* dan kaki anoda dari dioda 1N4001, Kaki katoda dari dioda 1N4001 mendapat tegangan masukan sebesar +12V dan kaki *coil relay*, Kaki NO *Relay* terhubung ke NO kontaktor, Kaki COM *Relay* terhubung ke *coil* kontaktor.

#### **3.2.1.3 Rangkaian Keseluruhan**

Rangkaian keseluruhan merupakan tahap terakhir dari perancangan yang telah dilakukan. Dalam tahap ini seluruh komponen dipasang sesuai dengan sistem yang telah dibuat, Adapun rangkaian keseluruhan dapat dilihat pada gambar 3.5

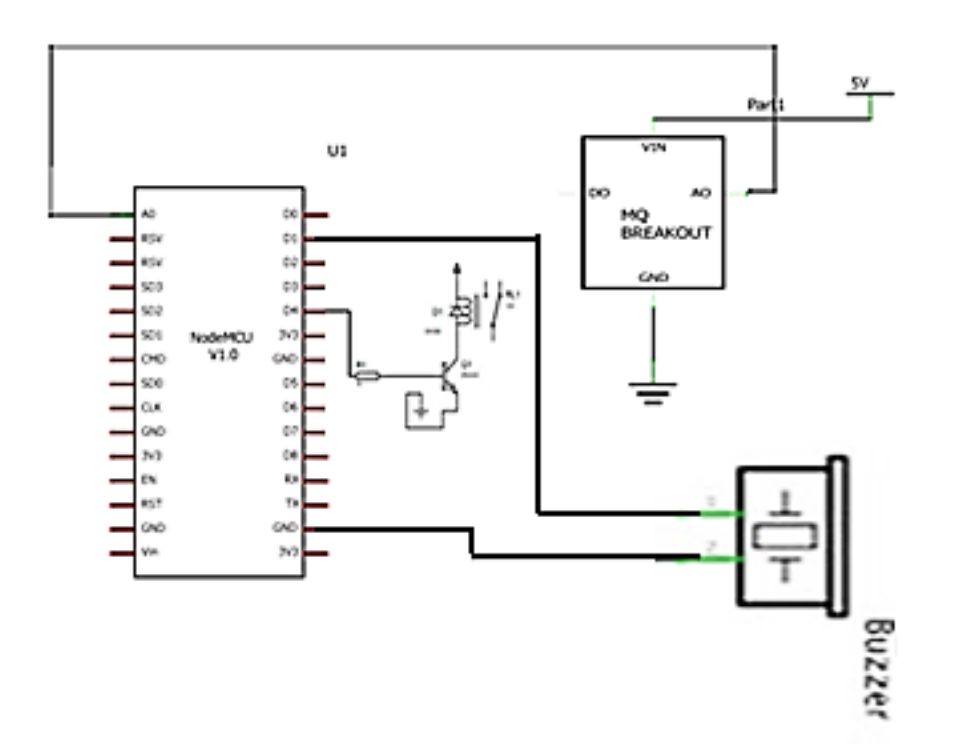

**Gambar 3.5 Rangkaian Keseluruhan**

Penjelasan dari rangkaian keseluruhan sistem kerja dari alat yaitu memiliki 1 inputan sensor yaitu. Sensor gas MQ-7 hanya digunakan untuk mendeteksi gas karbon monoksida,. Serta akan diproses oleh nodemcu sehingga hasil pembacaan sensor dapat dilihat pada aplikasi yang telah dibuat pada android. Jika polusi > dari 400 maka maka buzzer dan kipas akan aktif sedangkan jika <400 maka buzzer dan kipas akan mati.

# **3.2.2 Perancangan Perangkat Lunak**

# **3.2.2.1** *Flowcart* **Sistem Monitoring Karbon Monoksida**

pembuatan *flowchart* untuk pembuatan pada *hardware*. Pada gambar 3.6. akan ditampilkan *flowchart* dari program yang akan dibuat dalam penelitian ini.

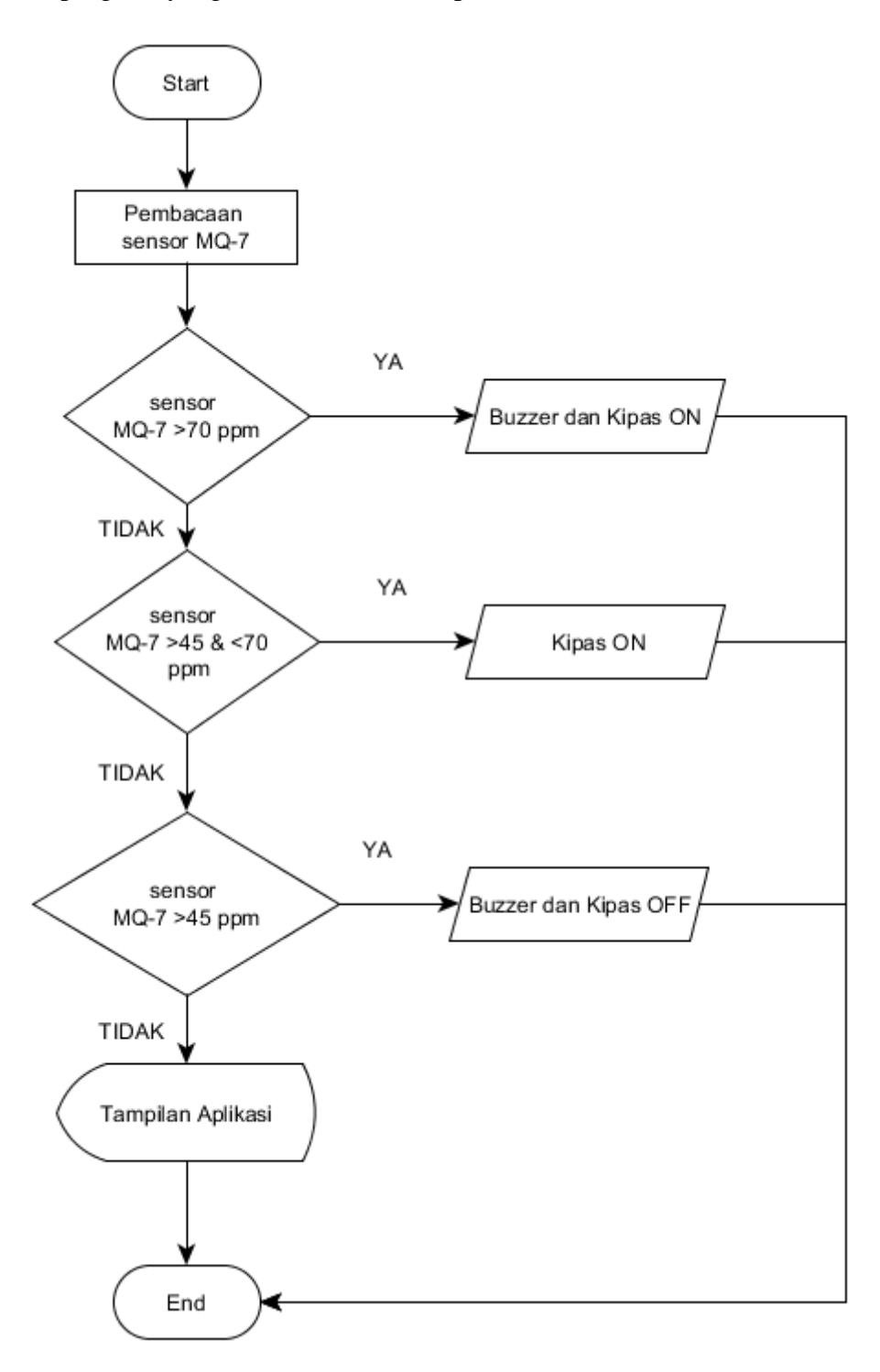

**Gambar 3.6** *Flowcart* **Sistem Monitoring Polusi Udara**

Di bawah ini merupakan penjelasan dari *flowchart* program pada gambar 3.6 :

Inisialisasi proses pembacaan sensor MQ-7 sensor siap maka jika hasil pembacaan jika pemabacaan kadar gas >70 ppm maka relay kipas dan buzzer akan ON "**kadar gas karbon monoksida bahaya**" sedangkan jika kadar gas >45 dan <70 ppm maka relay kipas akan ON dan buzzer akan OFF **"kadar gas karbon monoksida meningkat"** dan jika pembacaan kadar gas <45 ppm maka relay kipas dan buzzer akan OFF "kadar **gas karbon monoksida normal**" hasil pembacaan dari sensor dapat dilihat di handphone.

# **3.2.2.2 Langkah – langkah Mendaftar, Membuat Program MIT APP Inventor Desain dan Blok Program serta Menjalankan Program.**

- 1. Akses Web MIT App Inventor : [http://ai2.appinventor.mit.edu](http://ai2.appinventor.mit.edu/)
- 2. Jika Anda sudah login ke Akun Google, jika belum akan diminta untuk login.

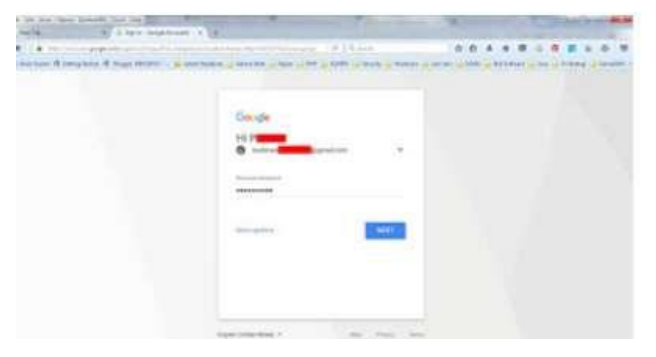

3. Setelah itu Anda akan dibawa ke Laman otorisasi, Klik Allow

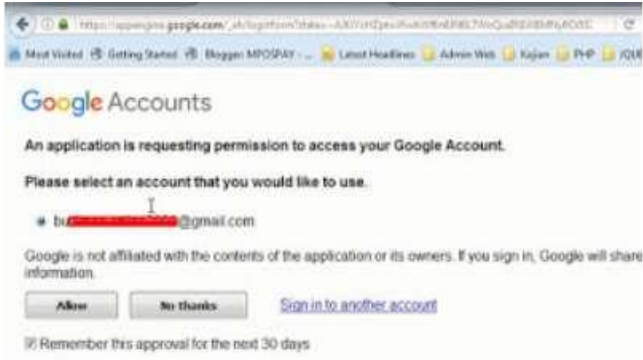

- 4. Silahkan Klik Accept Term Of Service (Boleh dipelajari dulu)
- 5. Selamat sahabat sudah bisa menggunakan App Inventor
- 6. Setelah anda terdaftar di App Inventor 2 Online, langkah selanjutnya membuat projek dari APP Inventor 2, dan langkah-langkahnya sebagai berikut
- 7. Akses Web MIT App Inventor : [http://ai2.appinventor.mit.edu](http://ai2.appinventor.mit.edu/) kembali.
- 8. Lalu memilih akun dari gmail anda yang telah dibuat.

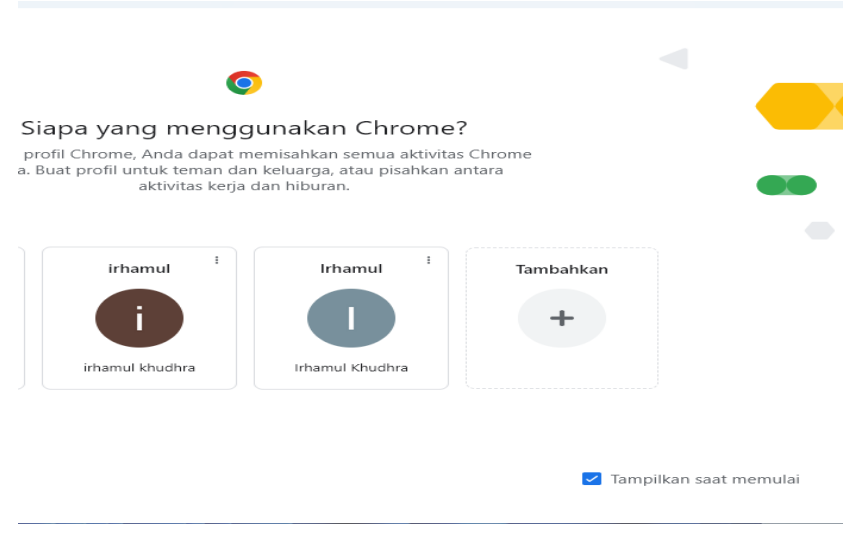

9. Lalu muncul jendela App Inventor 2 dengan menekan Create Apps!

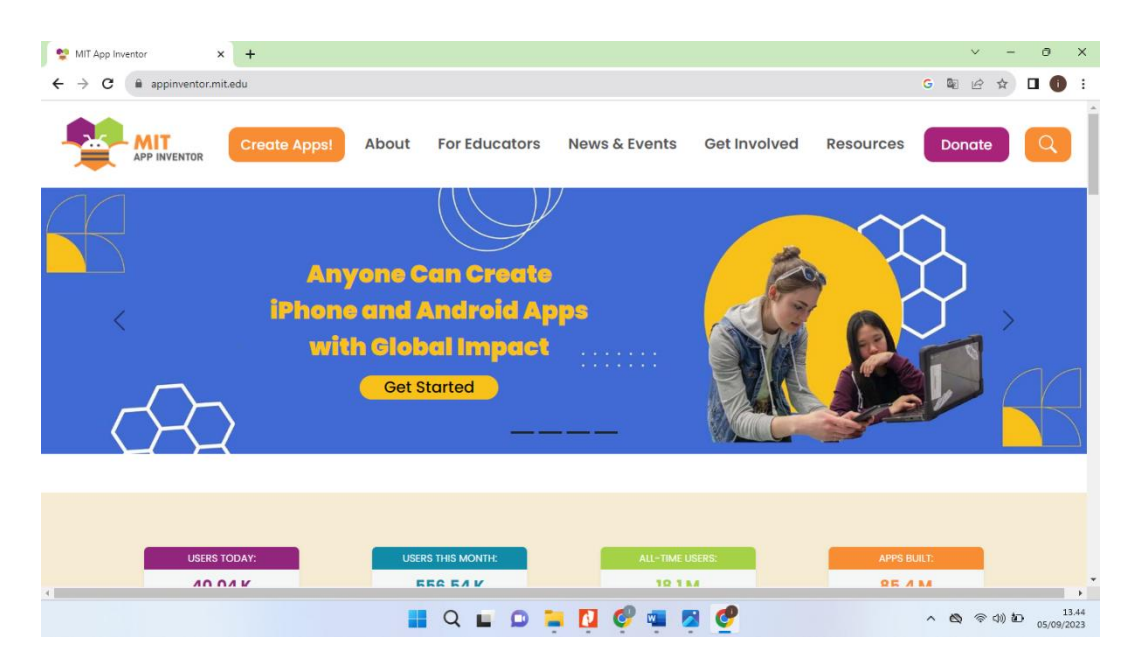

10. Muncul tampilan My Project, lalu tekan Start New Project untuk memberi nama project. Contoh nama projectnya "Irhamul Aplikasi" (Tanpa kutip). Sebagai catatan bahwa memberikan nama tidak boleh mengandung spasi. Setelahselesai memberi nama projek tekan OK.

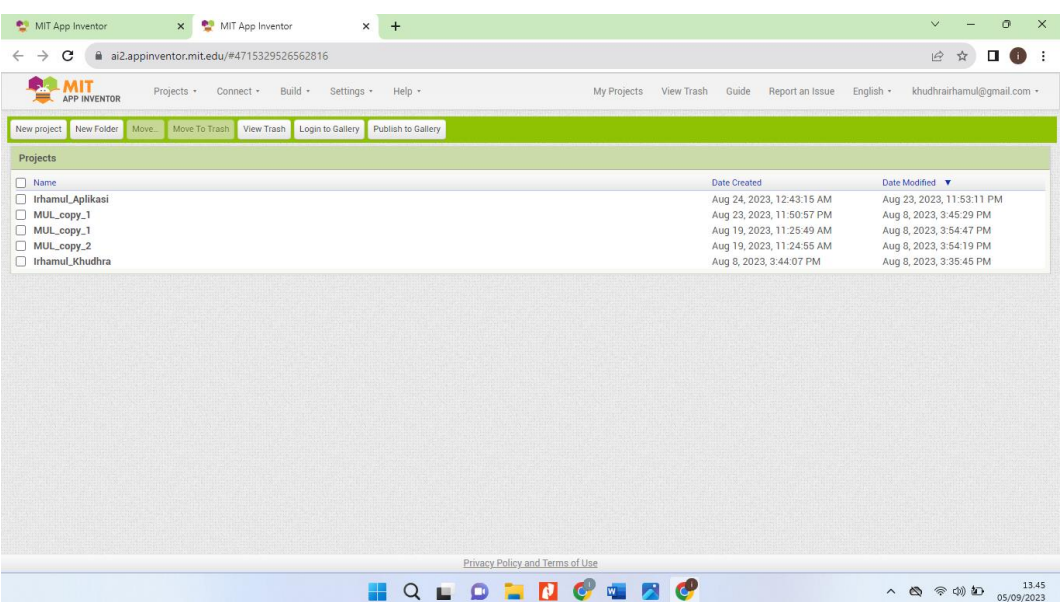

11. Setelah terdata nama projectnya, secara automatis app inventor akan langsung menampilkan media yang akan dibuat.

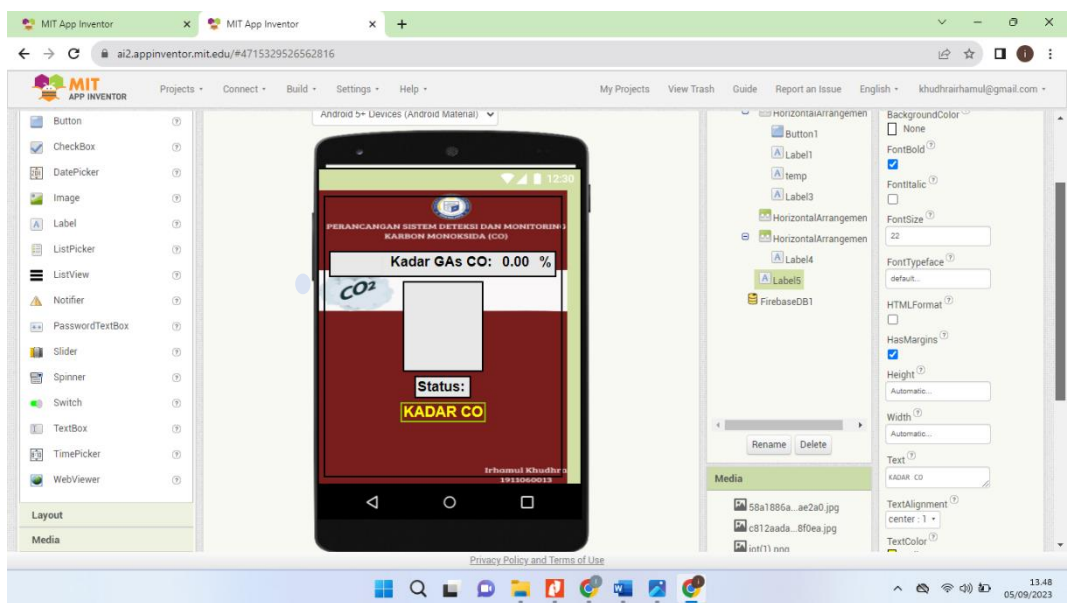

12. Lalu masukan bahasa programnya berupa blok.

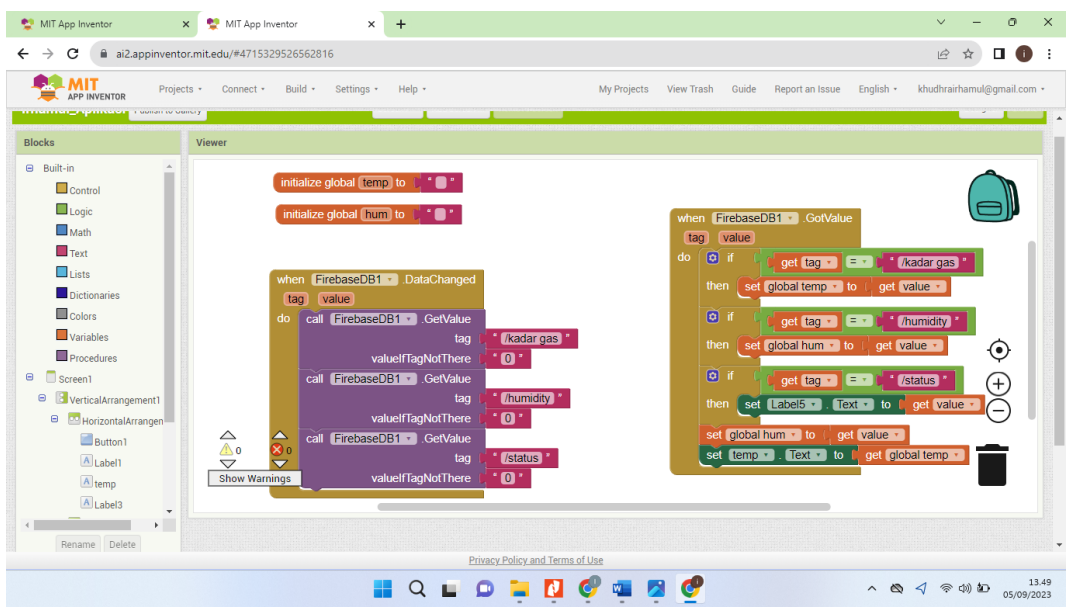

- 13. .Selanjutnya harus dipastikan adalah androidmu sudah mendownload juga App Inventor.
- 14. Pastikan bahwa alamat internet pada android anda dan laptop atau komputer anda harus sama.
- 15. Selanjutnaya kembali lagi ke App Inventor laptop atau komputer anda, pilih Connect, lalu tekan Al Companion dan akan muncul Barcode yang diambil menggunakan Android .

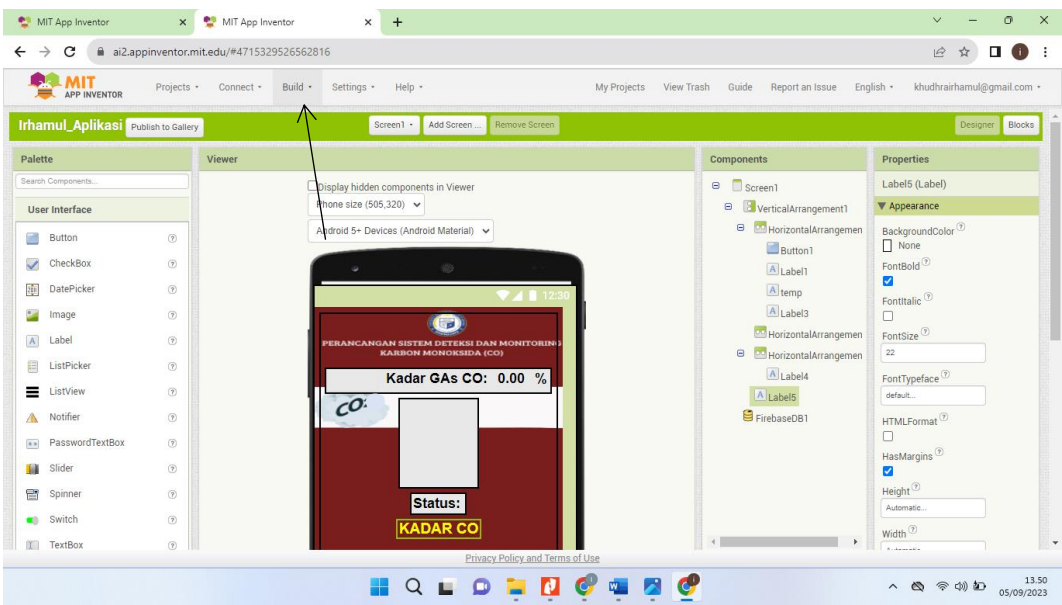

16. Nyalakan App Inventor pada Android anda dengan cara menekan, lalu tekan scan QR code, setelah scan tang ada di laptop.

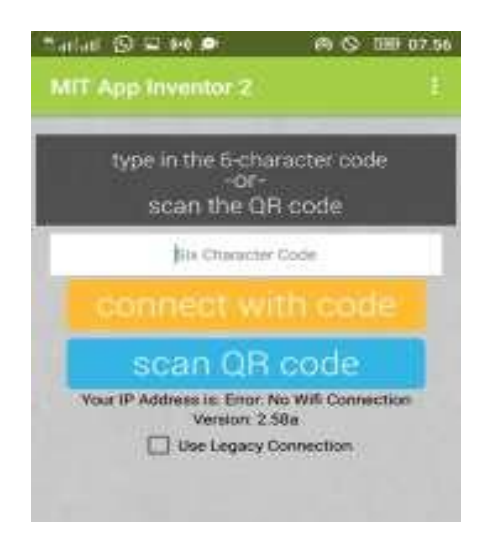

17. Setelah itu tunggu sebentar saja maka akan muncul link buat mendwonload aplikasi kemudian jika selesai mendwonload maka selanjutnya menginstal aplikasi hasil tampilan sebagai berikut:

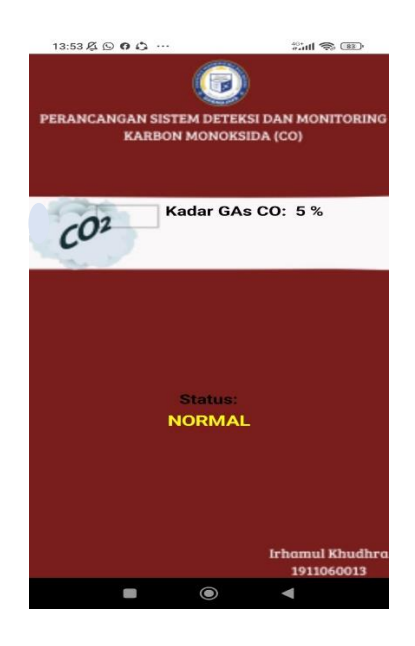

# **3.3 Alat dan Bahan .**

# **3.3.1 Alat**

Sebelum membuat perancangan sistem deteksi dan monitoring karbon monoksida (CO) ada beberapa peralatan yang harus disiapkan. Daftar peralatan yang digunakan dalam penelitian ini akan dituliskan pada Tabel 3.1.

| N <sub>0</sub> | Nama Alat           | <b>Spesifikasi</b>                                                                                       | Fungsi                                                                                       | <b>Jumlah</b> |
|----------------|---------------------|----------------------------------------------------------------------------------------------------|----------------------------------------------------------------------------------------------|---------------|
|                | Komputer/<br>laptop | Window 7-10<br>32/64bit                                                                                  | Untuk membuat sebuah aplikasi<br>yang akan dipakai diperangkat<br>keras dan perangkat lunak. | 1 unit        |
| 2              | Multitester         | Digunakan untuk<br>mengukur<br>tegangan (ACV-DCV), dan kuat<br>Analog/Digital<br>arus ( $mA$ - $\mu$ A). |                                                                                              | 1 buah        |
| 3              | Obeng               | Obeng $(+)$ dan<br>$(-)$                                                                                 | Untuk merangkai alat.                                                                        | 1 buah        |
| $\overline{4}$ | Solder              |                                                                                                    | Untuk menempelkan timah ke<br>komponen.                                                      | 1 buah        |
| 5              | Bor pcb             |                                                                                                    | Untuk membuat lobang baut atau<br>komponen.                                                  | 1 buah        |
| 6              | Tang<br>Potong      |                                                                                                    | Untuk memotong kabel dan kaki<br>komponen.                                                   | 1 buah        |

**Tabel 3.1 Alat Yang Dibutuhkan**

# **3.3.2 Bahan**

Sebelum membuat perancangan sistem deteksi dan monitoring karbon monoksida (CO) ada beberapa peralatan yang harus disiapkan. Daftar komponen yang digunakan dalam penelitian ini akan dituliskan pada Tabel 3.2.

# **Tabel 3.2. Komponen Yang Dibutuhkan**

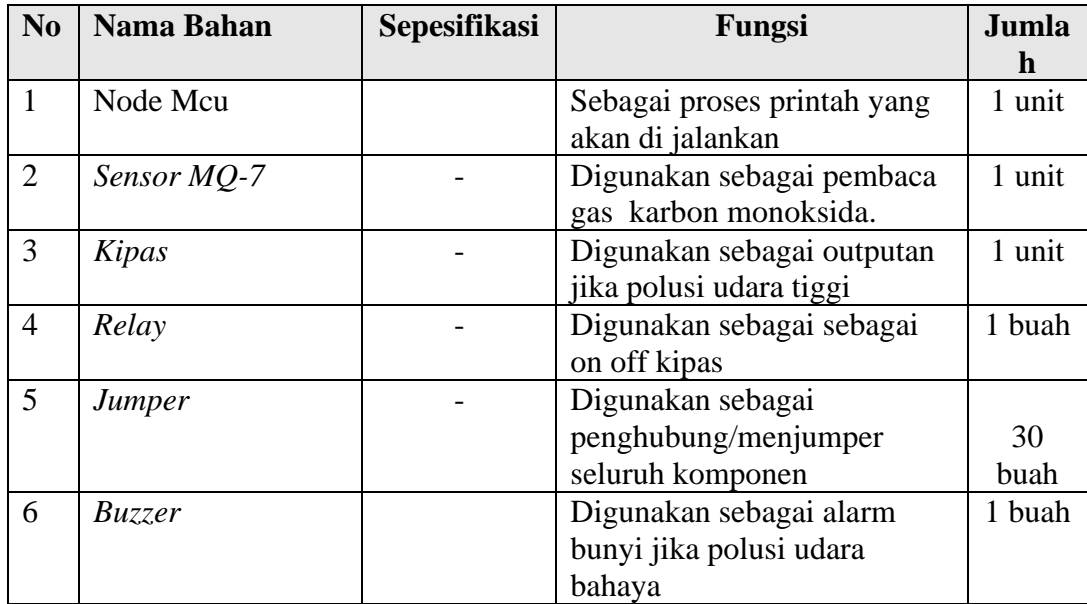

# **3.3.3** *Software*

Sebelum membuat perancangan sistem deteksi dan monitoring karbon monoksida (CO) ada beberapa peralatan yang harus disiapkan. Daftar *Software* yang digunakan dalam penelitian ini akan dituliskan pada Tabel 3.3.

**Tabel 3.3. Daftar** *Software* **Yang Digunakan**

| N <sub>0</sub> | <b>Nama</b>        | <b>Spesifikasi</b> | Fungsi                                                                 |
|----------------|--------------------|--------------------|------------------------------------------------------------------------|
|                | <b>IDE</b> Arduino | Arduino 1.6.3      | Membuat program<br>akan<br>yang<br>download perangkat Arduino          |
|                | Proteus            | 7.1 Profesional    | rangkaian<br>akan<br>Merancang<br>yang<br>digunakan untuk membuat alat |

# **3.4 Implementasi**

Setelah mengumpulkan alat dan bahan, langkah selanjutnya adalah melakukan implementasi rancangan alat yang telah dibuat. Pada tahap ini hasil rancangan yang telah dibuat akan diimplementasikan untuk menjadi sistem yang sesungguhnya. Implementasi pada penelitian ini dibagi menjadi dua bagian, yaitu: Implementasi perangkat keras dan Implementasi perangkat lunak. Implementasi perangkat keras merupakan tahap terakhir dari perancangan sistem yang dilakukan dalam tahap ini seluruh komponen dipasang sesuai dengan sistem yang telah dibuat.

#### **3.5 Pengujian Sistem**

Setelah perancangan *hardware* dan *software* selesai, maka yang dilakukan adalah *running* program, pengujian tiap-tiap rangkaian apakah sudah sesuai dengan yang diinginkan atau belum. Pengujian dilakukan pada bagian-bagian seperti pengujian respon, jangkauan sistem dan rangkaian keseluruhan pada sistem ini.

### **3.5.1 Pengujian** *Sensor* **MQ-7**

Pengujian sensor MQ-7 bertujuan agar mengetahui seberapa akurat sensor MQ-7 dalam membaca kadar gas (karbon monoksida). Maka perlu dilakukan ujicoba sensor. Dalam pengujian sistem MQ-7 peneliti akan melakukan ujicoba dengan cara memberikan gas pada sensor dengan jarak 1 sampai dengan 15 cm kemudian akan diukur nilai kadar gas sesuai dengan lama waktu pemberian gas pada sensor. Alat yang digunakan untuk melakukan ujicoba yaitu penggaris dan *stopwatch.*

#### **3.5.2 Pengujian** *Relay*

Pengujian relay dilakukan untuk mengetahui apakah relay dapat menghidupkan dan mematikan kipas*.* Dalam pengujian ini peneliti akan melakukan pengukuran tegangan saat relay *on* dan relay *off* dalam melakukan pengujian relay peneliti menggunakan multitester digital untuk mengukur tegangan relay *on* dan relay *off*.

#### **3.5.3 Pengujian** *LCD 16x2*

Pengujian LCD 16x2 dilakukan untuk mengetahui apakah program LCD telah dapat dengan dalam menampilkan hasil pembacaan sensor MQ-7 dalam melakukan pengujian ini peneliti akan melakukan perbandingan nilai pada serial monitor dan pada tampilan LCD 16x2 saat nilai gas normal, meningkat dan bahaya dalam melakukan ujicoba peneliti hanya meng*upload* program kemudian membuka serial monitor pada aplikasi arduino.

### **3.5.4 Pengujian Aplikasi**

Pengujian *aplikasi* bertujuan agar mengetahui apakah aplikasi yang telah dibuat dapat dengan baik diproses oleh nodemcu dan memastikan seberapa lama waktu yang dibutuhkan aplikasi dalam menampilkan hasil pembacaan sensor. Cara mengujicoba peneliti harus melakukan upload program arduino kemudian menyalakan wifi sehingga akan muncul pada aplikasi nilai dari kadar gas jika sudah tampil maka program pada aplikasi sudah benar sesuai dengan yang dirancang.

## **3.5.5 Pengujian Sistem Keseluruhan**

Pengujian sistem secara keseluruhan bertujuan untuk memastikan semua komponen dapat berjalan dengan sempurna. Mulai dari *aplikasi*, Sensor MQ-7, buzzer, kipas dan LCD 16x2 blok sistem nodemcu dan program yang mengatur jalannya sistem keseluruhan. peneliti akan melakukan ujicoba dengan cara memberikan gas pada sensor*.*

## **3.6 Analisis Kerja**

Untuk analisa kerja, dilakukan bersama pada saat melakukan uji coba alat yang bertujuan untuk mengetahui kerja alat tersebut. Selain itu yang akan dianalisa adalah jarak, respon untuk inputan pada sistem Perancangan Sistem Deteksi Dan Monitoring Karbon Monoksida (CO). Berdasarkan hasil pengujian sistem yang telah di dapat akan dianalisis untuk memastikan bahwa sistem yang telah dibuat sesuai dengan harapan.